## **BAB IV**

## **IMPLEMENTASI DAN PEMBAHASAN**

# **4.1 Spesifikasi Hardware dan Software**

# **4.1.1 Spesifikasi Pada Proses Pengembangan**

### **4.1.1.1 Hardware**

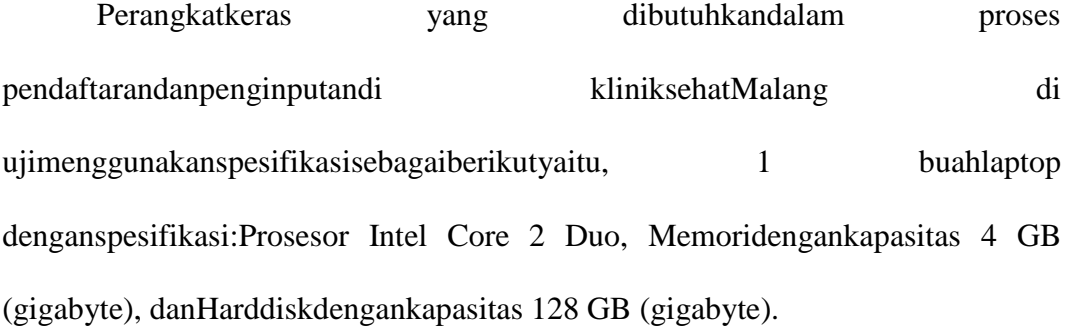

### **4.1.1.2 Software**

Sedangkan Perangkat lunak yang dibutuhkan dalam proses penginputan di kliniksehat Malang yaitu notepad++,Mysql sebagai *database*,XAMPP, Visual Studio 2015 dan Google Chrome sebagai browser.

## **4.2 Langkah- Langkah Pembuatan Program**

### **4.2.1 Konfigurasi Database**

Dalam merancang *database Mysql*yang akan digunakan oleh program dibutuhkan *software*XAMPP. Dengan menggunakan *software* XAMPPakan mempermudah pengguna dalam perancangan database dan penyimpanan data.

### **4.2.2 Penulisan Kode Program**

#### **4.2.2.1 Form Halaman Utama**

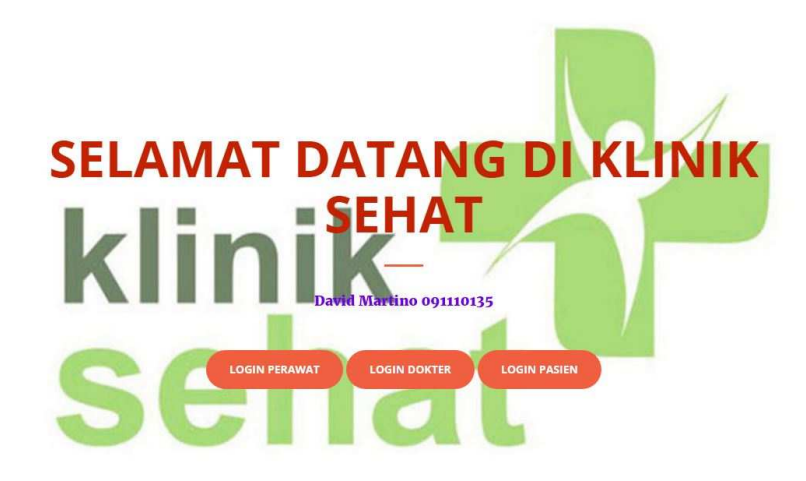

Gambar 4.1 *Form Designer* untuk Form Halaman Utama

Form Halaman Utama adalah form tempat untuk membuka berbagai macam form.

Pada form Halaman Utama terdapat tombolLogin Perawat, Login Dokter, dan Login Pasien :

a. Tombol Login Pasien untuk masuk ke formpasien

Pada form ini digunakan pasien untuk mendaftar dan mengisi biodata, mendaftarkan konsultasi, dan megisi keluhan yang di derita.

b. Tombol Login Perawat untuk masuk ke form perawat

Pada form ini digunakan perawat untuk melihat antrian pasien, memanggil antrian, dan melihat keluhan pasien yang telah terdaftar.

c. Tombol Login Dokter untuk masuk ke form dokter

Pada form ini digunakan dokter untuk melihat data pasien, melihat riwayat penyakit pasien, dan mengisi riwayat penyakit pasien.

### **4.2.2.2 Form Register**

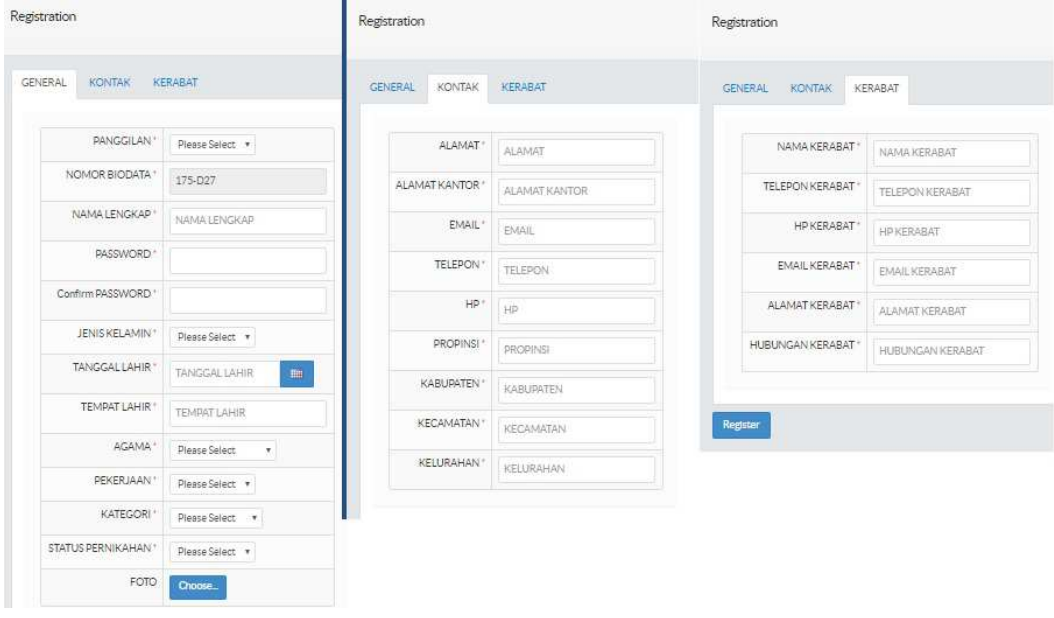

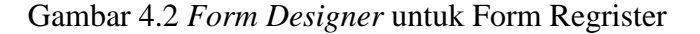

Pada form ini pasien melakukan regrister dengan mengisi biodata pasien

untuk bisa melakukan konsultasi.

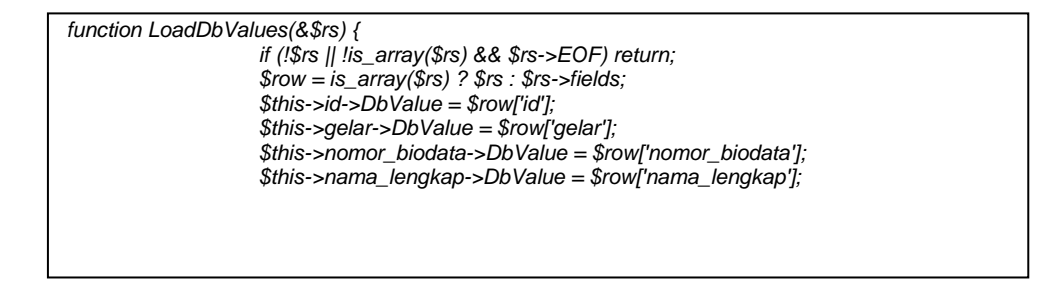

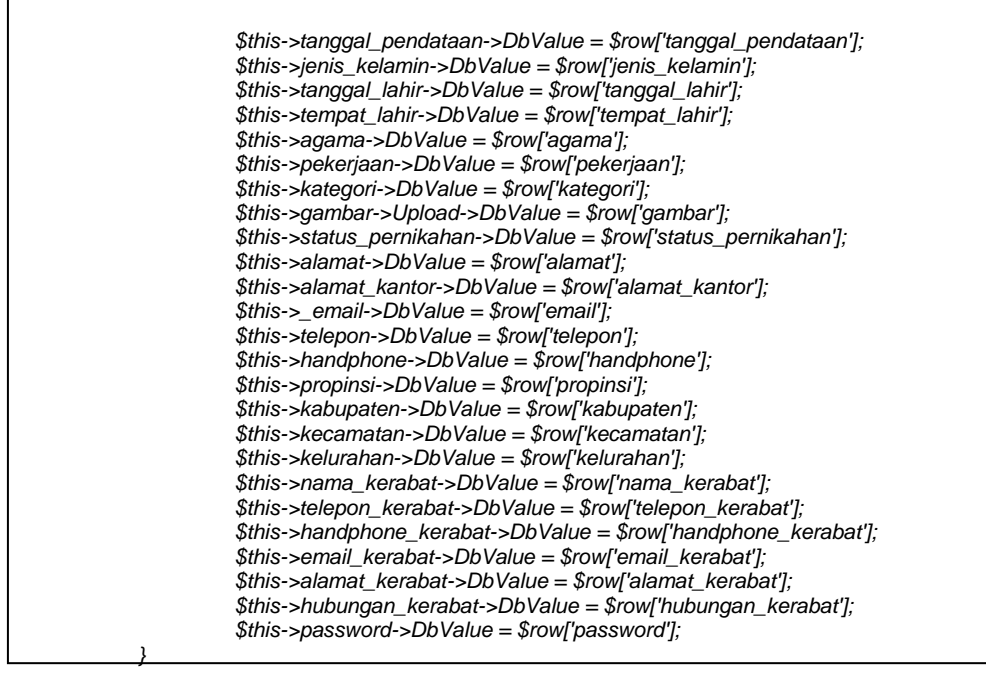

*Segmen program* 4.1Form Regrister

**4.2.2.3 Form Login Pasien** 

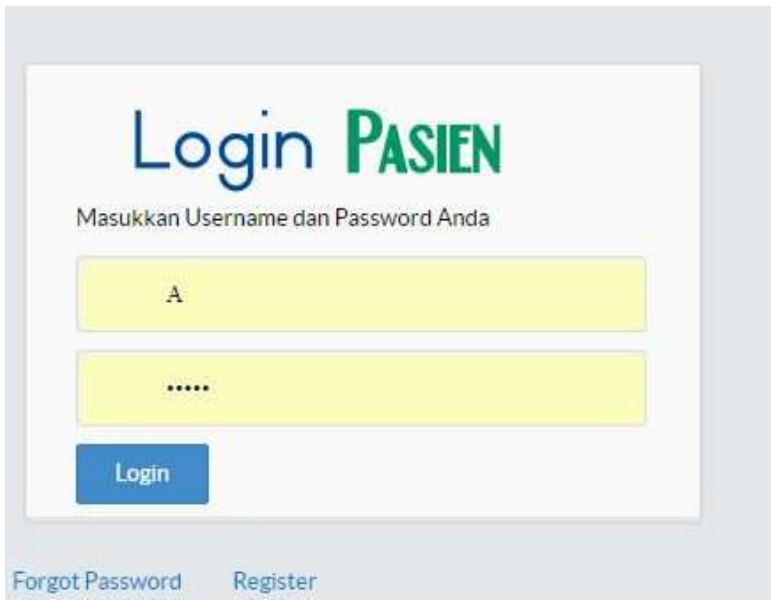

Gambar 4.3*Form Designer* untuk Form Login Pasien

Form Login Pasien adalah form yang dipergunakan oleh pasien yang ingin mendaftar yang sebelumnya harus menuliskan Username dan Password.

Pada form login pasien terdapat :

- a. Tombol Register : dipergunakan oleh pasien untuk mendaftar pertama kali.
- b. Tombol Forgot Password : dipergunakan oleh pasien yang lupa dengan password atau kata sandinya.
- c. Tombol Login : dipergunakan untuk masuk ke website pasien apabila username dan password telah terisi dan benar.

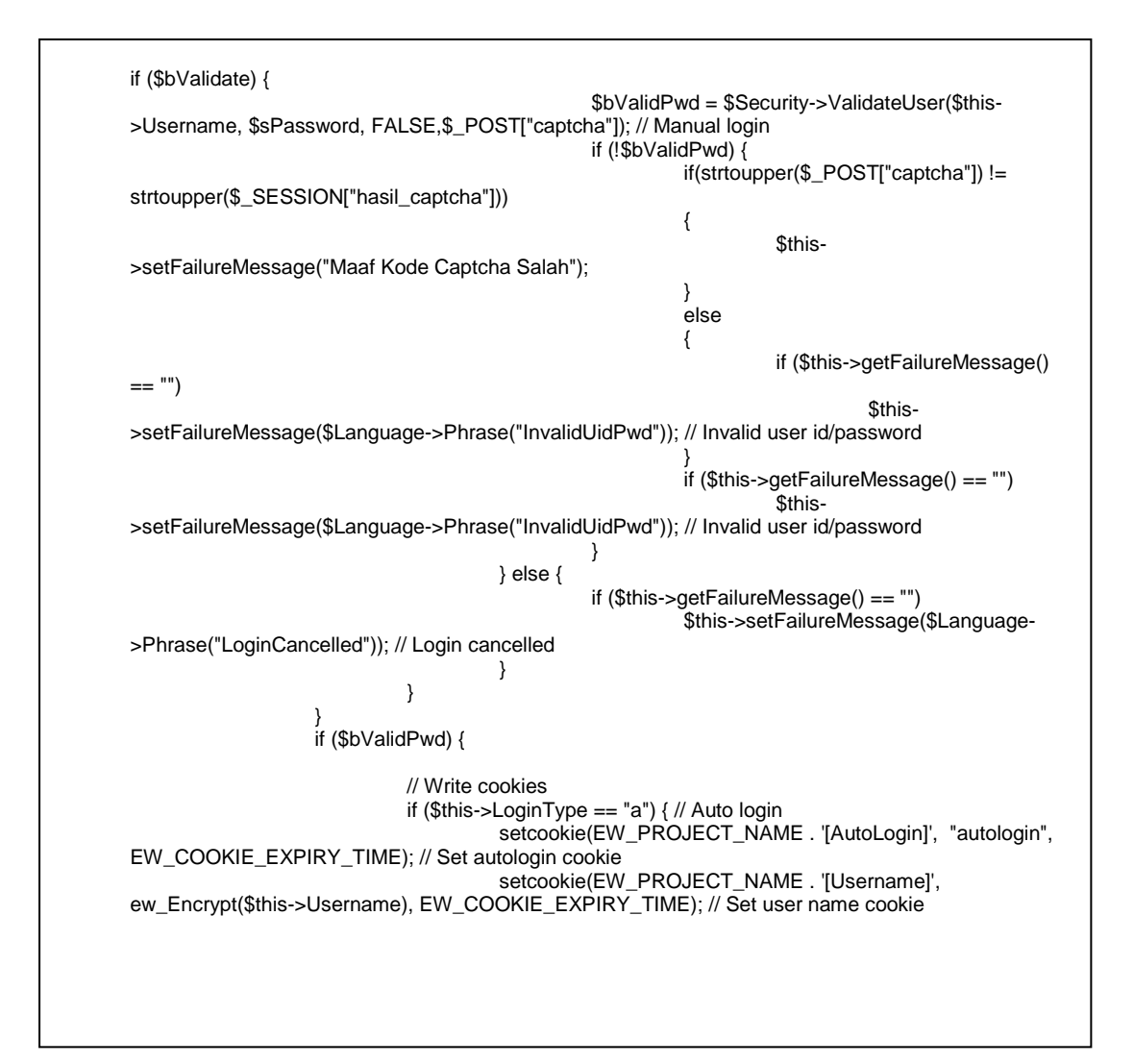

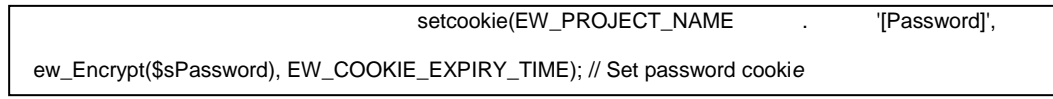

*segmen program*4.2 Form Login Pasien

## **4.2.2.4 Form Ambil Nomor Antrian**

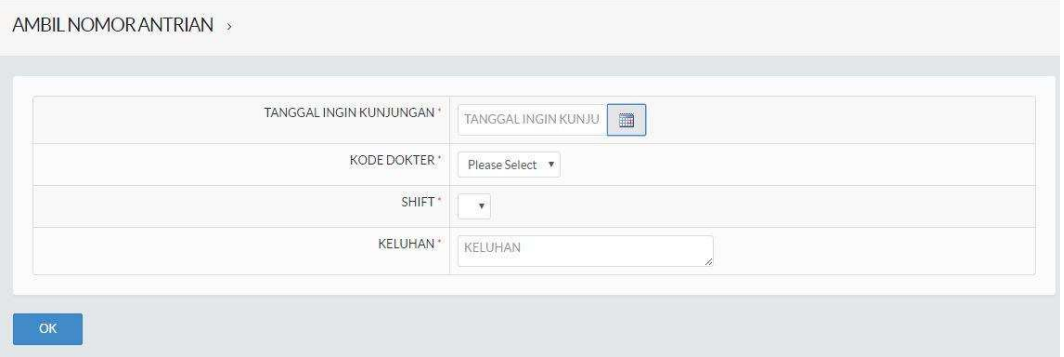

Gambar 4.4*Form Designer* untuk Form Ambil Nomor Antrian

Form Ambil Nomor Antrian berisi tanggal kunjungan pasien, kode dokter yang merawat, shift, dan keluhan yang dirasakan oleh pasien. Setelah itu Pasien akan mendapat Nomor Antrian yang akan disimpan di database Rumah Sakit.

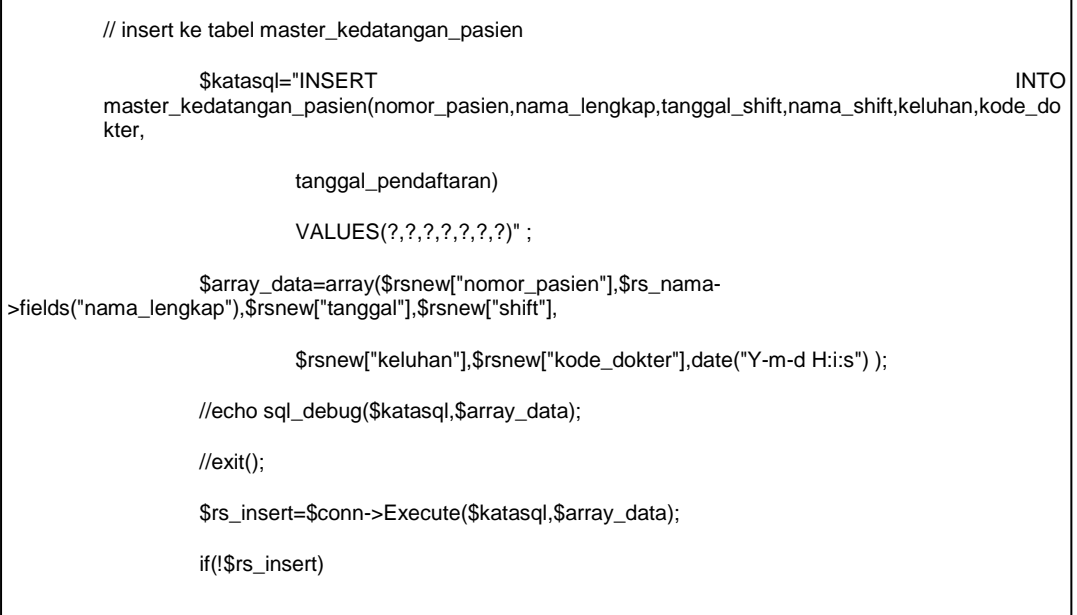

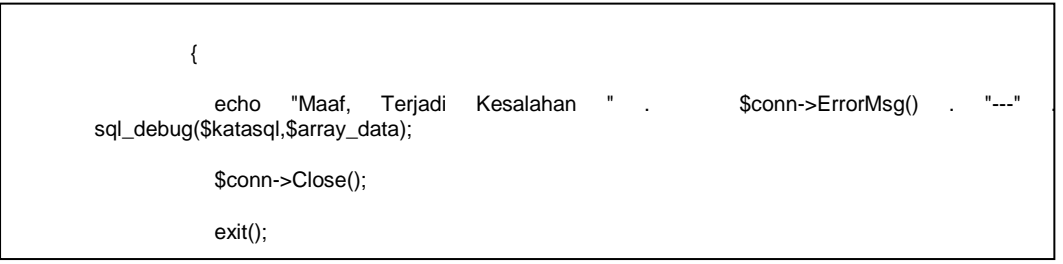

*segmen program*4.3Form Ambil Nomor Antrian

# **4.2.2.5 Form History Antrian Pasien**

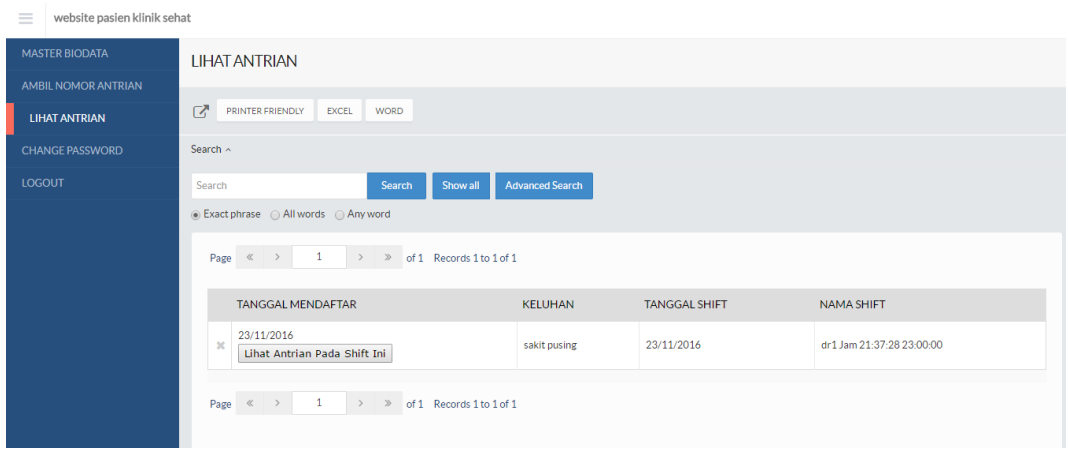

Gambar 4.5*Form Designer* untuk Form History Antrian Pasien

Form lihat antrian pasien dipergunakan pasien untuk melihat history pendaftaraan

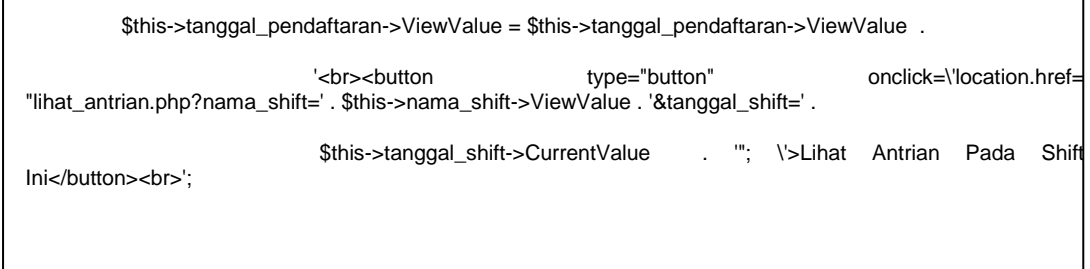

*Segmen program* 4.4Form History Antrian Pasien

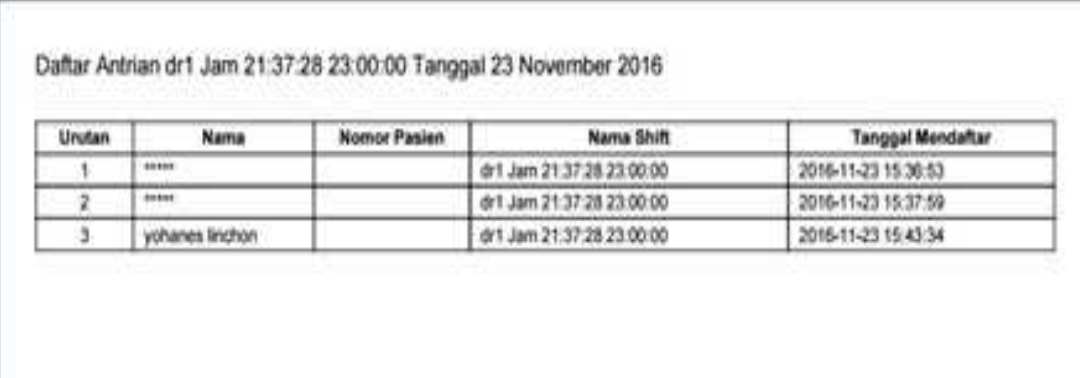

#### **4.2.2.6 Form Lihat Antrian Pasien Pada ShiftAktif**

Gambar 4.6 *Form Designer* untuk Form Lihat Antrian Pasien Pada Shift Aktif

Form lihat antrian pasien pada saat ini dipergunakan pasien setelah mendapatkan nomor antrian dan ingin melihat data antrian yang lainnya.

```
<?php 
          require_once 'adodb.inc.php'; 
          require_once 'umum_kecil.php'; 
           $koneksi = &ADONewConnection('mysqlt'); 
           $tes_koneksi = $koneksi->Connect("localhost", $user_id_cron, $password_cron, 
$database_cron); 
           $koneksi->StartTrans(); 
           date_default_timezone_set('Asia/Jakarta'); 
           $sekarang=new DateTime(); 
           $id=$_GET["id"]; 
           $katasql="UPDATE master_kedatangan_pasien SET apakah_sudah_datang='y' WHERE 
id=?";
           $array_data=array($id); 
           $rs_update=$koneksi->Execute($katasql,$array_data); 
           if(!$rs_update) 
           { 
                    echo "Maaf, " . $koneksi->ErrorMsg() . " sql: " . sql_debug($katasql,$array_data);
                     $koneksi->Close(); 
          } 
          // mencari nomor pasien
```

| \$katasql="SELECT<br>master_kedatangan_pasien WHERE id=?";<br>\$array_data=array(\$id);                                                                                                    | FROM<br>nomor_pasien,nama_lengkap,kode_dokter,keluhan                                    |
|----------------------------------------------------------------------------------------------------|------------------------------------------------------------------------------------------|
| \$rs_identitas=\$koneksi->Execute(\$katasql,\$array_data);                                                                                                    |                                                                                          |
| if(!\$rs_identitas)<br>\$koneksi->Close();<br>}                                                                                                    | echo "Maaf, ". \$koneksi->ErrorMsg(). " sql: ". sql_debug(\$katasql,\$array_data);       |
| //\$nomor_pasien=\$_GET["nomor_pasien"];<br>//\$id=\$_GET["id"];<br>//\$nama_lengkap=\$_GET["nama_lengkap"];                                                                                        |                                                                                          |
| \$nomor_pasien=\$rs_identitas->fields("nomor_pasien");<br>\$nama_lengkap=\$rs_identitas->fields("nama_lengkap");<br>// insert ke tabel master_konsultasi dokter                                     |                                                                                          |
| \$katasql="INSERT<br>master_konsultasi_dokter(kode_dokter,keluhan,nomor_pasien,waktu,dugaan) VALUES(?,?,?,?,?)";<br>>fields("keluhan"), \$nomor_pasien, \$sekarang->format("Y-m-d H:i:s"),<br>"" ); | <b>INTO</b><br>\$array_data=array(\$rs_identitas->fields("kode_dokter"), \$rs_identitas- |
| \$rs_insert=\$koneksi->Execute(\$katasql,\$array_data);                                                                                                    |                                                                                          |
| if(!\$rs_insert)                                                                                                    |                                                                                          |
| "Maaf,<br>echo<br>sql_debug(\$katasql,\$array_data);<br>\$koneksi->Close();<br>$ext()$ ;<br>}                                                                                                    | \$koneksi->ErrorMsg()<br>sql:                                                            |
| "Pasien<br>Berhasil<br>Dimasukan<br>echo<br>sql_debug(\$katasql,\$array_data);                                                                                                    | Ke<br>//<br>Ruangan<br>Dokter                                                            |
| \$koneksi->CompleteTrans();<br>\$rs_update->Close();<br>\$koneksi->Close();                                                                                                    |                                                                                          |
| //echo "Alhamdulillaah";                                                                                                    |                                                                                          |
| //echo " <script>alert('berhasil');</script> ";<br>?>                                                                                                    |                                                                                          |

*Segmen program* 4.5Form Lihat Antrian Pasien Pada Saat Ini

| <b>MASTER BIODATA</b> | <b>BIODATA</b>                                                                                                    |                                                                                       |  |  |  |  |  |  |  |
|-----------------------|----------------------------------------------------------------------------------------------------|---------------------------------------------------------------------------------------|--|--|--|--|--|--|--|
| AMBIL NOMOR ANTRIAN   |                                                                                                    |                                                                                       |  |  |  |  |  |  |  |
| <b>LIHAT ANTRIAN</b>  | $2^{\prime}$ <i>PENTER PRIDED UP AT A WORD</i>                                                                        |                                                                                       |  |  |  |  |  |  |  |
| CHANGE PASSWORD       | Search -                                                                                                    |                                                                                       |  |  |  |  |  |  |  |
| LOGOUT                | Search<br>Advanced Search<br>Search<br>Showall                                                                        |                                                                                       |  |  |  |  |  |  |  |
|                       | ie Exact phrase ( All words ( Any word                                                                                |                                                                                       |  |  |  |  |  |  |  |
|                       | $\kappa \rightarrow \pm 1$ $\rightarrow \pm$ of 1 Records 1 to 1 of 1<br>Pare<br>Delete Selected Records<br>$+A$      |                                                                                       |  |  |  |  |  |  |  |
|                       | TANGGAL PENDATAAN<br><b>JENISKELAMIN</b><br>TANGGALLAHIR<br>PANGGILAN NOMOR BIODATA NAMA LENGKAP<br>PASSWORD:         | TEMPAT LAHIR AGAMA<br>STATUS PERNIKAHAN<br>ALAMAT<br>PEKERJAAN<br>KATEGORI<br>FOTO    |  |  |  |  |  |  |  |
|                       | 167-A80<br><b><i><u>AREEREEE</u></i></b><br>04/11/1981<br>04/11/2015<br>Bapak<br>Laki-laki<br><b>B</b><br>owi sasmono | tip)s<br>kesehatan<br>jalan<br>Muslim<br>Menkah<br>buruh<br>tanjungpinan<br>lombok 14 |  |  |  |  |  |  |  |

Gambar 4.7*Form Designer* untuk Form Biodata Pasien

Form Biodata Pasien berisi tentang data-data pasien yang ingin berkunjung di rumah sakit. Form ini dipergunakan untuk meminimalkan miskomunikasi antara pihak pasien dan rumah sakit.

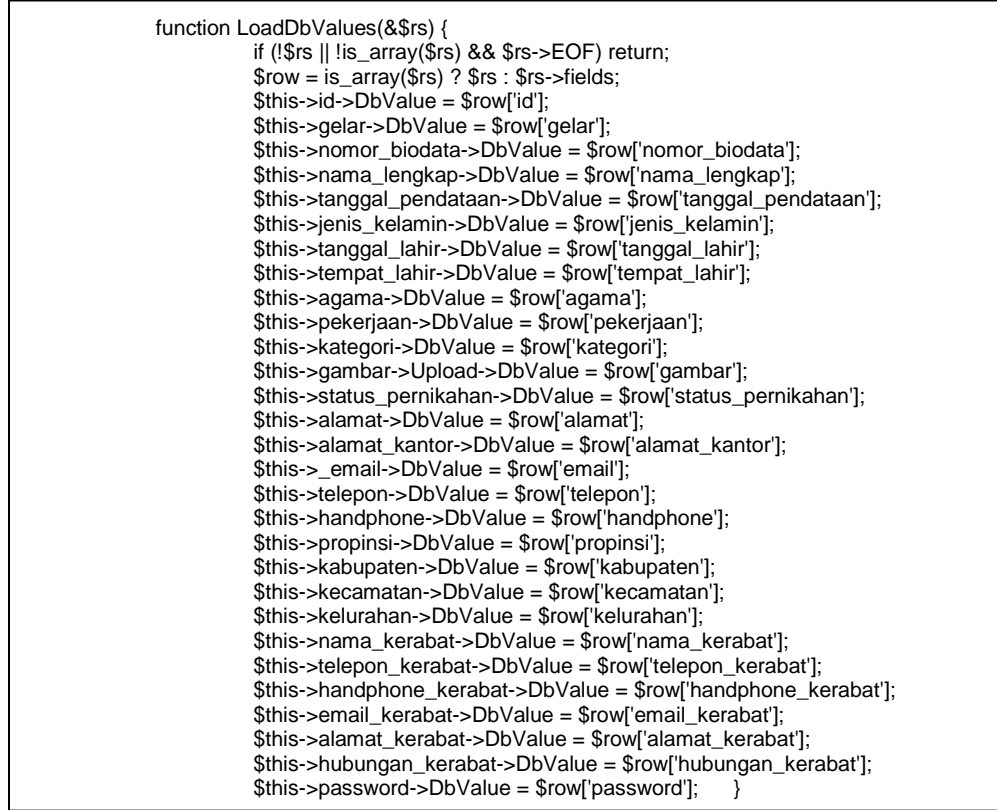

*Segmen program* 4.6Form Biodata Pasien

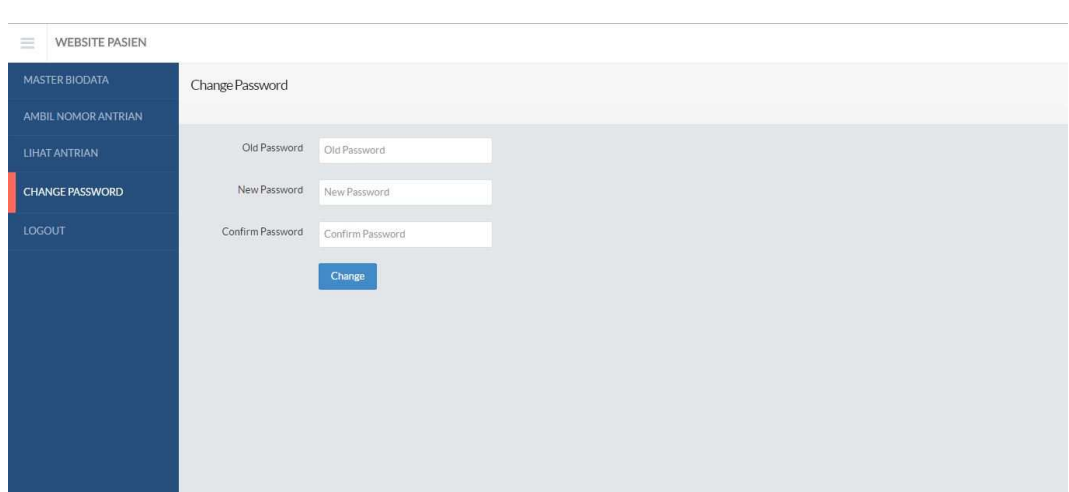

# **4.2.2.8 Form Ganti Kata Sandi Pasien**

Gambar 4.8*Form Designer* untuk Form Ganti Kata Sandi Pasien

Form Ganti Kata Sandi Pasien adalah form yang digunakan pasien untuk mengganti kata sandi lama menjadi kata sandi baru, sesuai dengan id pengguna yang diinginkan.

```
$bPwdUpdated = FALSE; 
                             if ($bPostBack && $bValidate) { 
                                       $this->CurrentFilter = $sFilter; 
                                      $sSql = $this->SQL(); if ($rs = $conn->Execute($sSql)) { 
                                                if (!$rs->EOF) { 
                                                          $rsold = $rs->fields; 
                                                          if (ew_ComparePassword($rsold['password'], 
$this->OldPassword)) { 
                                                                   $bValidPwd = TRUE; 
                                                                  $bValidPwd = $this->User_ChangePassword($rsold, $sUsername, $this->OldPassword, $this->NewPassword); 
                                                                   if ($bValidPwd) { 
                                                                             $rsnew = array('password' => 
$this->NewPassword); // Change Password
```
 \$rs->Close(); \$conn->raiseErrorFn = 'ew\_ErrorFn';  $$bValidPwd = $this$ >Update(\$rsnew); \$conn->raiseErrorFn = ''; if (\$bValidPwd) \$bPwdUpdated TRUE; } else { \$this- >setFailureMessage(\$Language->Phrase("InvalidNewPassword")); \$rs->Close(); } } else { \$this->setFailureMessage(\$Language- >Phrase("InvalidPassword")); } } else { \$rs->Close(); } } } if (\$bPwdUpdated) { if (\$this->getSuccessMessage() == "") \$this->setSuccessMessage(\$Language- >Phrase("PasswordChanged")); // Set up success message \$this->Page\_Terminate("index.php"); // Exit page and clean up

*Segmen program* 4.7Form Ganti Kata Sandi Pasien

j

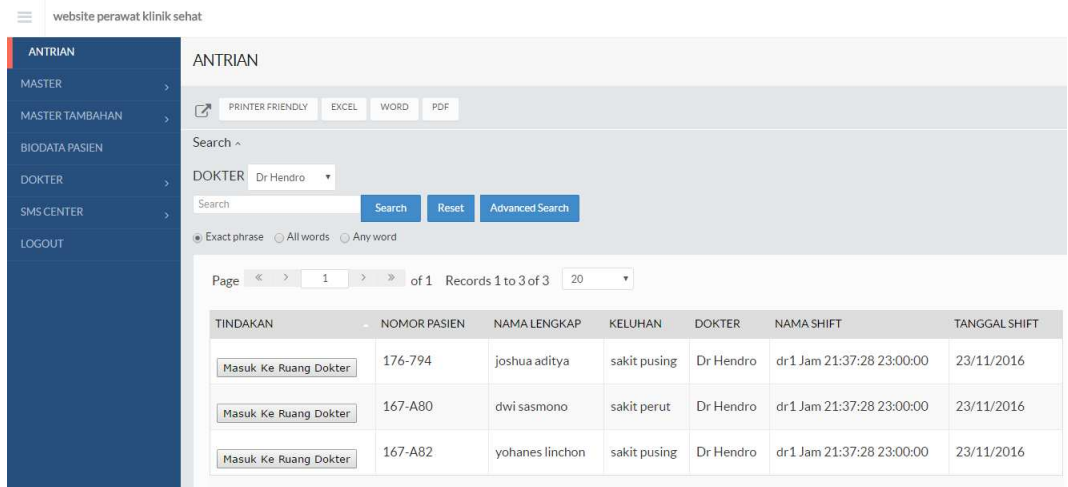

# **4.2.2.9 Form Lihat Antrian Di Perawat**

Gambar 4.9*Form Designer* untuk Form Lihat Antrian Di Perawat

Form lihat antrian perawat dipergunakan untuk melihat data pasien yang telah terdaftar berdasarkan nama dokter. Form ini berisi kolom tindakan, nomor pasien, nama lengkap, keluhan, dokter, nama shift, dan tanggal shift.

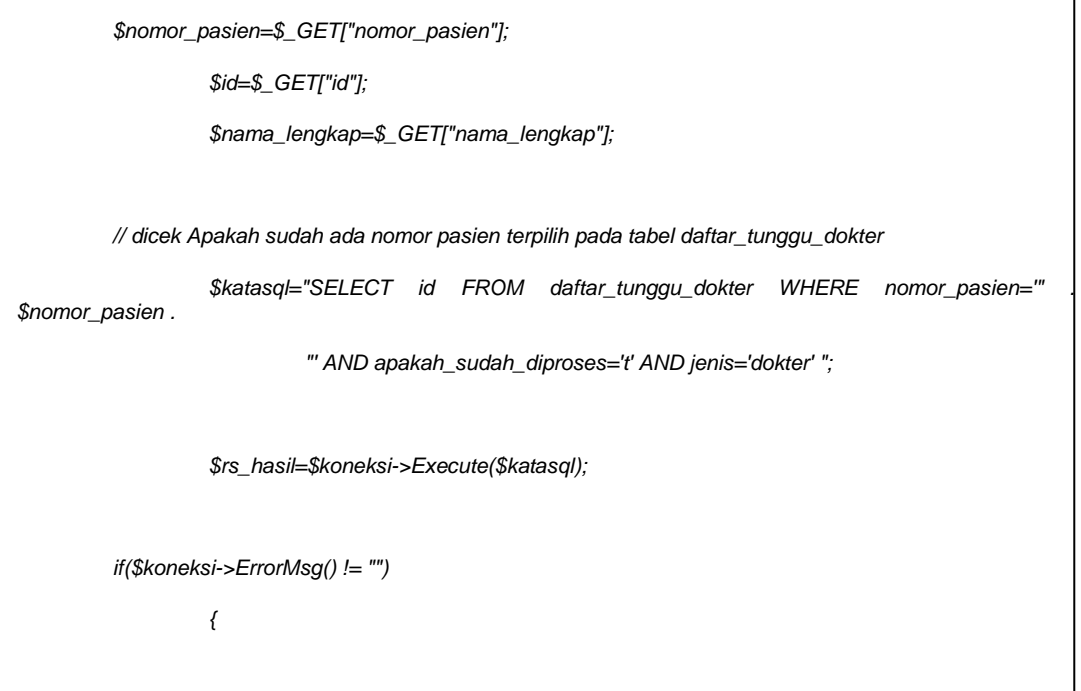

```
 echo "Maaf, Terdapat Kesalahan pemilihan nomor pasien"; 
                                $koneksi->Close(); 
                               exit(); 
             } 
             if($rs_hasil->EOF==false) // ada , maka tidak boleh 
             { 
                     echo "Nomor Pasien " . $nomor_pasien . " Sudah Ada Dalam Antrian Dokter, Data Tidak 
Bisa Dientri !"; 
                     $rs_hasil->Close(); 
                               $koneksi->Close(); 
                               exit(); 
             } 
             else // tidak ada maka ditambhankan 
             { 
                     $entri=array( 
                                "nomor_pasien" => lingkupi($nomor_pasien), 
                                "asal"=>lingkupi("pendaftaran"), 
                                "id_asal"=>$id, 
                                "nama"=>lingkupi($nama_lengkap), 
                                "waktu_delegasi"=>lingkupi( $sekarang->format("Y-m-d H:i:s") ), 
                                "jenis"=>lingkupi("dokter") 
                     ); 
                     $katasql=bentuk_insert("INSERT INTO daftar_tunggu_dokter ",$entri); 
                     $koneksi->Execute($katasql); 
                               if($koneksi->ErrorMsg() != "") 
          \overline{a} echo "Maaf, Terdapat Kesalahan Insert"; 
                                          $koneksi->Close(); 
                                          exit(); 
           } 
                               echo "Pasien Berhasil Dimasukan Ke Daftar Konsultasi Dokter "; 
             }
```
*Segmen pogram* 4.8Form Lihat Antrian Di Perawat

## **4.2.2.10 Form Master Kategori Pasien**

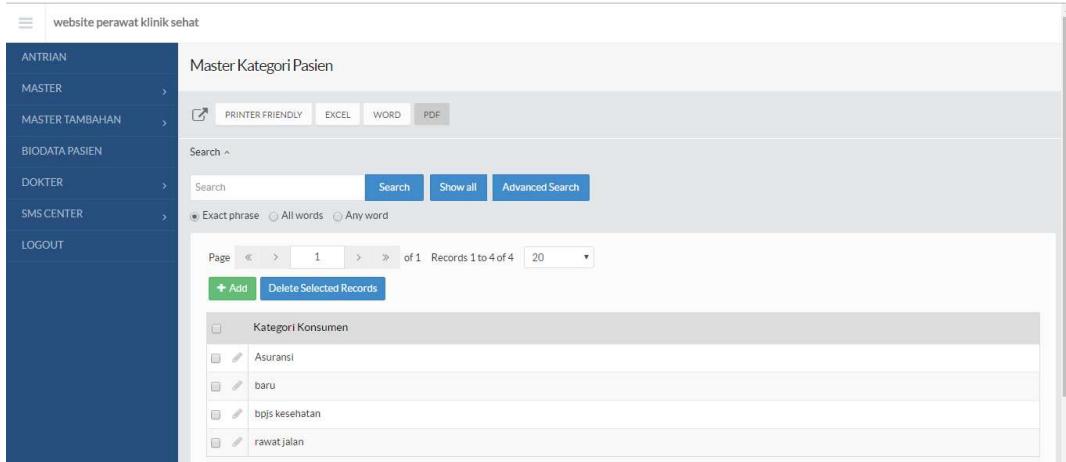

Gambar 4.10*Form Designer* untuk Form Master Katagori Pasien

Form Master katagori pasien perawat dipergunakan untuk membuat jenis

### katagori pasien

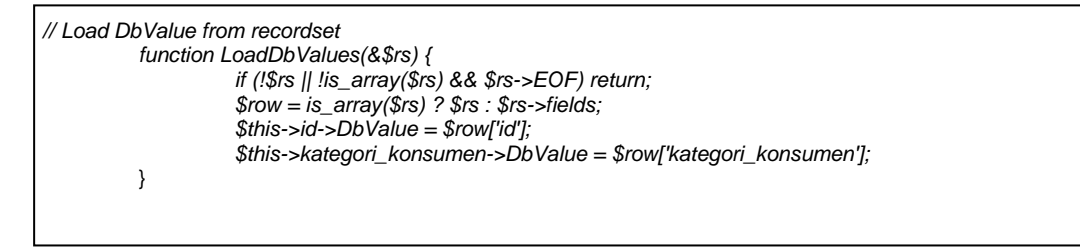

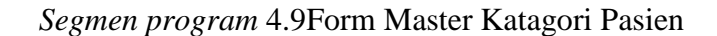

## **4.2.2.11 Form Master Shift Dokter**

| <b>ANTRIAN</b>         | <b>MASTER SHIFT</b>                         |                         |                                 |                  |                        |                             |  |  |
|------------------------|---------------------------------------------|-------------------------|---------------------------------|------------------|------------------------|-----------------------------|--|--|
| <b>MASTER</b>          |                                             |                         |                                 |                  |                        |                             |  |  |
| <b>MASTER TAMBAHAN</b> | 区<br>PRINTER FRIENDLY                       | PDF<br>EXCEL<br>WORD    |                                 |                  |                        |                             |  |  |
| <b>BIODATA PASIEN</b>  | Search <                                    |                         |                                 |                  |                        |                             |  |  |
| <b>DOKTER</b>          | Search                                      | Search                  | Show all                        |                  |                        |                             |  |  |
| <b>SMS CENTER</b>      | a Exact phrase @ All words @ Any word       |                         |                                 |                  |                        |                             |  |  |
| LOGOUT                 |                                             |                         |                                 |                  |                        |                             |  |  |
|                        | 1<br>Page « ><br>$+Add$                     | Delete Selected Records | > > of 1 Records 1 to 5 of 5 20 | $\tau$           |                        |                             |  |  |
|                        | <b>KODE DOKTER</b><br>e                     | <b>HARI</b>             | JAM AWAL                        | <b>JAM AKHIR</b> | JUMLAH MAKSIMUM PASIEN | NAMA SHIFT                  |  |  |
|                        | dr1. Dr Hendro<br>10<br>田                   | Senin                   | 01/01/2000 21:10:00             | 23:00:00         | 20                     | dr1 1 Jam 21:10:00 23:00:00 |  |  |
|                        | @ dr1_Dr Hendro<br>À.<br>$\Box$             | Selasa                  | 01/01/2000 08:35:19             | 10:00:00         | $\overline{2}$         | dr1 2 Jam 08:35:19 10:00:00 |  |  |
|                        | dr1. Dr Hendro<br>dh.<br>$\mathcal{S}$<br>m | Rabu                    | 01/01/2000 21:37:28             | 23:00:00         | 10                     | dr1 Jam 21:37:28.23:00:00   |  |  |
|                        | / (2) dr1 Dr Hendro<br>69                   | Kamis                   | 01/01/2000 14:37:19             | 23:00:00         | $\circ$                | dr1 4 Jam 14:37:19 23:00:00 |  |  |

Gambar 4.11*Form Designer* untuk Form Master Shift Dokter

Form Master shift dokterdipergunakan untuk membuat jadwal

pembukaan praktek dokter

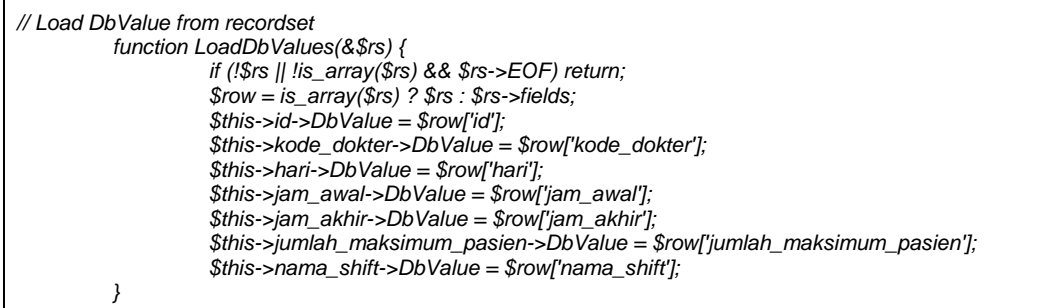

*Segmen program*4.10Form Master shift dokter

## **4.2.2.12 Form Master Libur Praktek Dokter**

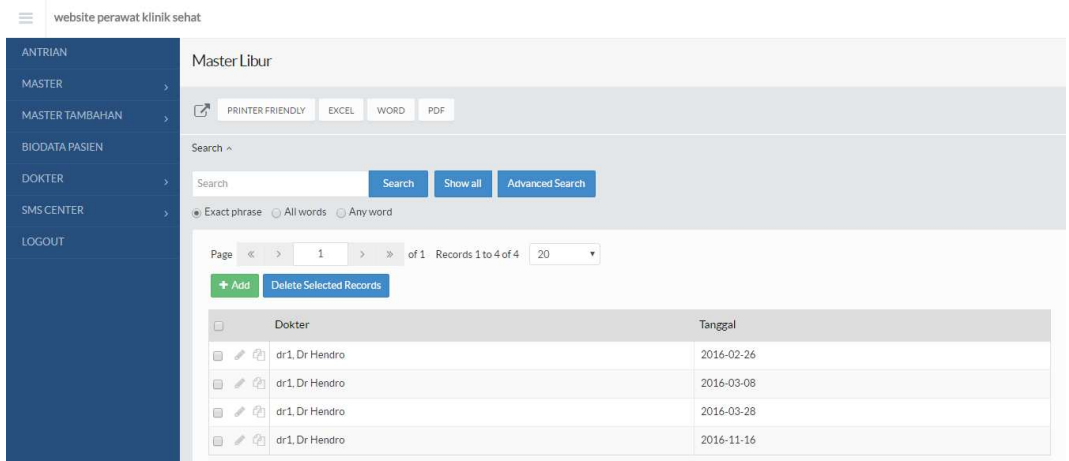

Gambar 4.12*Form Designer* untuk Form Master Libur Praktek Dokter

Form Master libur dipergunakan untuk membuat jadwal libur praktek dokter

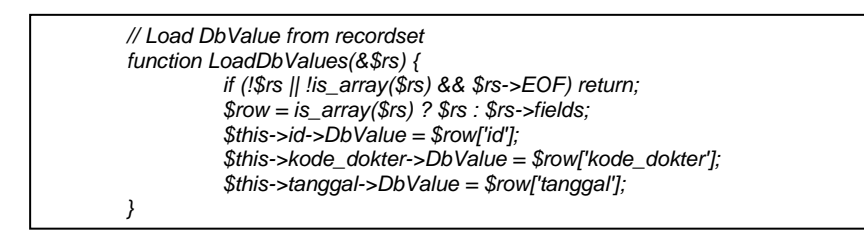

*Segmen program* 4.11Form Master Libur Praktek Dokter

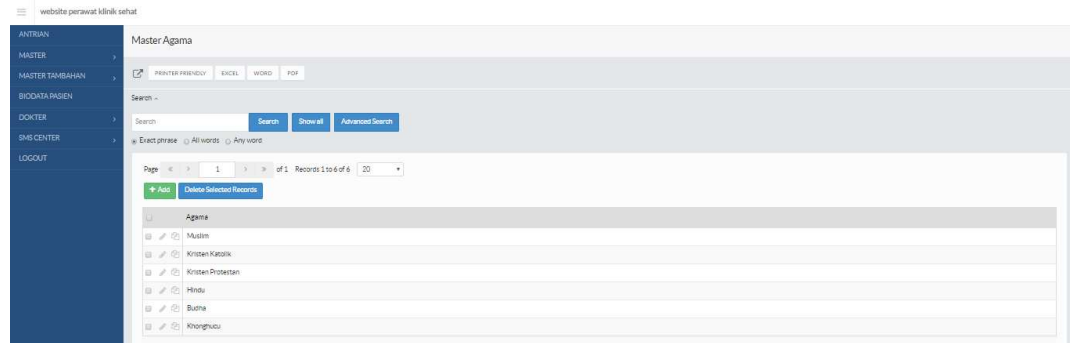

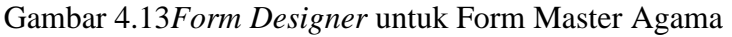

Form Master agama dipergunakan untuk membuat,mengedit,menghapus

daftar agama pasien.

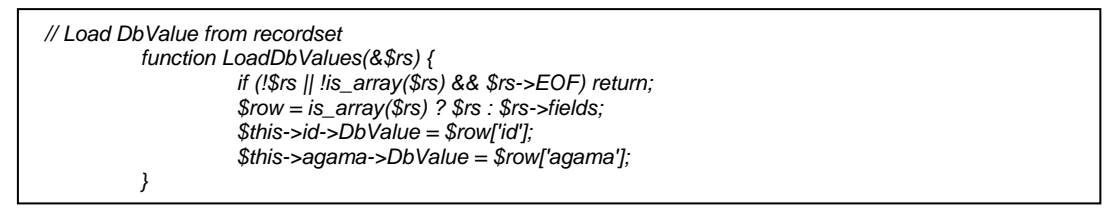

#### *Segmen program*4.12Form Master Agama

### **4.2.2.14 Form Master Pekerjaan**

| $\equiv$<br>website perawat klinik sehat |                                                                                                    |  |  |  |  |
|------------------------------------------|----------------------------------------------------------------------------------------------------|--|--|--|--|
| <b>ANTRIAN</b>                           | Master Pekerjaan                                                                                                    |  |  |  |  |
| <b>MASTER</b><br>$\rightarrow$           |                                                                                                    |  |  |  |  |
| <b>MASTER TAMBAHAN</b><br>$\rightarrow$  | ☑<br>PRINTER FRIENDLY<br>EXCEL WORD PDF                                                                                            |  |  |  |  |
| <b>BIODATA PASIEN</b>                    | Search $\sim$                                                                                                    |  |  |  |  |
| <b>DOKTER</b><br>$\rightarrow$           | <b>Advanced Search</b><br>Show all<br>Search<br>Search                                                                             |  |  |  |  |
| <b>SMS CENTER</b><br>$\rightarrow$       |                                                                                                    |  |  |  |  |
| <b>LOGOUT</b>                            | $1 \rightarrow \gg$ of 1 Records 1 to 6 of 6 20 $\bullet$<br>Page<br>$\ll$ $\quad$ $>$<br><b>Delete Selected Records</b><br>$+Add$ |  |  |  |  |
|                                          | Pekerjaan<br>$\Box$                                                                                                    |  |  |  |  |
|                                          | S.<br>$\qquad \qquad \Box$<br>buruh                                                                                                |  |  |  |  |
|                                          | Dosen<br>$\Box$<br>⊿                                                                                                    |  |  |  |  |
|                                          | mahasiswa<br>$\qquad \qquad \Box$<br>s                                                                                             |  |  |  |  |
|                                          | $\Box$<br>pelajar<br>P                                                                                                    |  |  |  |  |
|                                          | P<br>$\qquad \qquad \qquad \qquad \qquad$<br>pns                                                                                   |  |  |  |  |
|                                          | $\qquad \qquad \Box$<br>P<br>wirausaha                                                                                             |  |  |  |  |

Gambar 4.14*Form Designer* untuk Master Pekerjaan

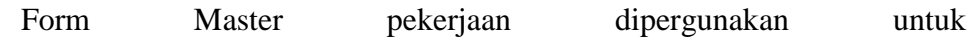

membuat,mengedit,menghapus daftar agama pasien.

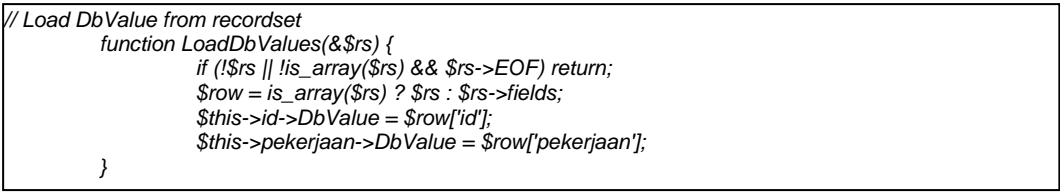

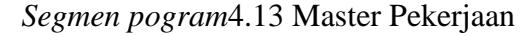

## **4.2.2.15 Form Master Gelar**

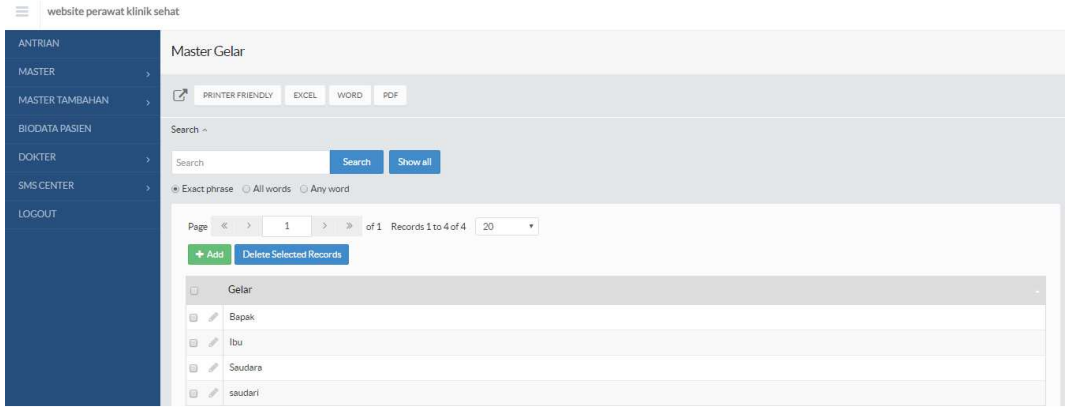

Gambar 4.15*Form Designer* untuk Master Gelar

Form Master gelar dipergunakan untuk membuat,mengedit,menghapus

daftar gelar pasien.

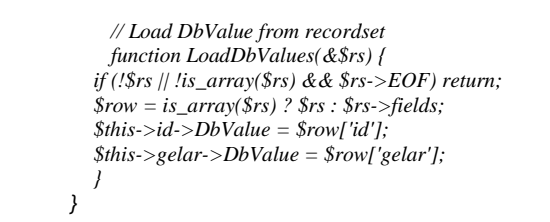

*Segmen program* 4.14 Master Gelar

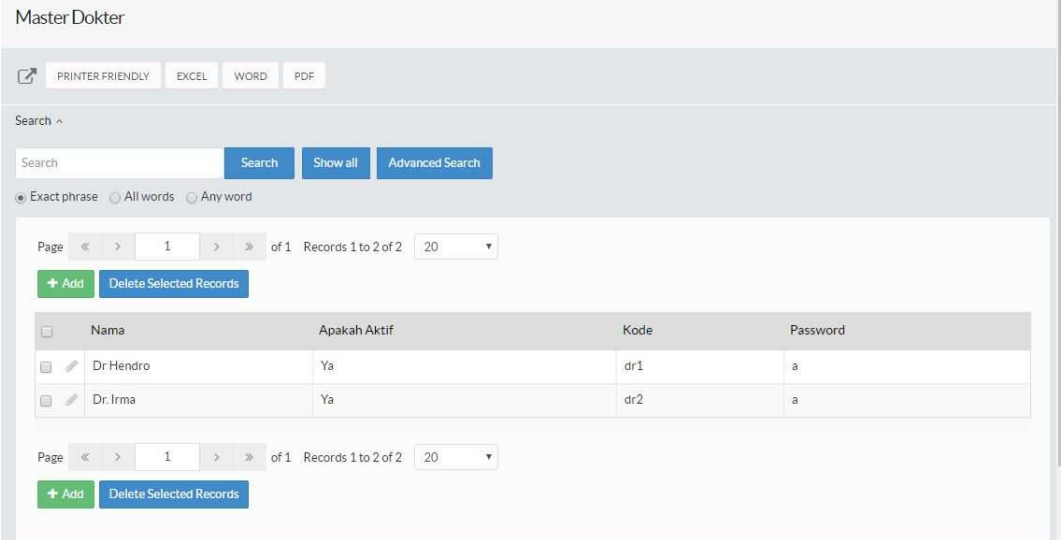

### Gambar 4.16*Form Designer* untuk Form Master Dokter

Form dokter dipergunakan oleh perawat untuk menambah,mengedit dan

menghapus dokter yang ada di klinik tersebut.

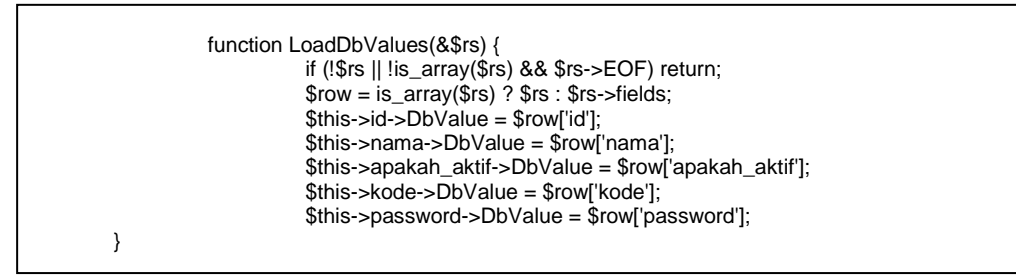

*segmen program* 4.15Form Master Dokter

## **4.2.2.17 Form Master Biodata Di Perawat**

|                                   | Master Biodata |                                              |                                                 |                                     |                                               |               |               |              |        |           |                            |
|-----------------------------------|----------------|----------------------------------------------|-------------------------------------------------|-------------------------------------|-----------------------------------------------|---------------|---------------|--------------|--------|-----------|----------------------------|
| 「ズ<br>PRINTER FRIENDLY            |                | EXCEL                                        | <b>WORD</b>                                     | PDF                                 |                                               |               |               |              |        |           |                            |
| Search ~                          |                |                                              |                                                 |                                     |                                               |               |               |              |        |           |                            |
| Search                            |                |                                              | Search                                          | Show all                            |                                               |               |               |              |        |           |                            |
| ● Exact phrase All words Any word |                |                                              |                                                 |                                     |                                               |               |               |              |        |           |                            |
|                                   |                |                                              |                                                 |                                     |                                               |               |               |              |        |           |                            |
| Page<br>$\ll$<br>#Add<br>$\Box$   | id             | ï<br><b>Delete Selected Records</b><br>Gelar | $\rightarrow$<br>of 1<br>$\gg$<br>Nomor Biodata | Records 1 to 3 of 3<br>Nama Lengkap | 20<br>$\pmb{\mathrm{v}}$<br>Tanggal Pendataan | Jenis Kelamin | Tanggal Lahir | Tempat Lahir | Agama  | Pekerjaan | Kategori                   |
| $\alpha$<br>o<br>P                | 12             | Ibu                                          | ×.                                              | bingtang irawan                     | 16/10/2015<br>14:39:34                        | Perempuan     | 16/10/1989    | malang       | Muslim | Pedagang  |                            |
| iii)<br>Q                         | 16             | Bapak                                        | a                                               | dwi sasmono                         | 04/11/2015<br>00:00:00                        | Laki-laki     | 04/11/1981    | a            | Muslim | Dosen     | rawat<br>jalan<br>Asuransi |

Gambar 4.17*Form Designer* untuk Form Master Biodata Pasien Di Perawat

Form master biodata pasien di perawat digunakan oleh perawat untuk melihat data-data pasien yang telah terdaftar dan tindakan yang dilakukan. Form ini berisi kolom id, gelar, nomor biodata, nama lengkap, tanggal pendataan, jenis kelamin, tanggal lahir, tempat lahir, agama, pekerjaan, dan kategori.

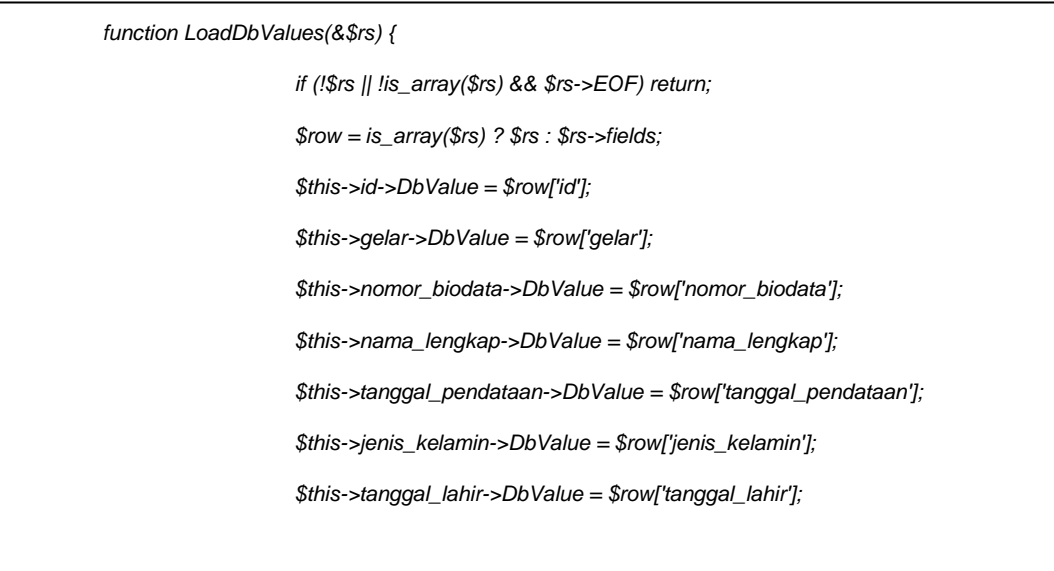

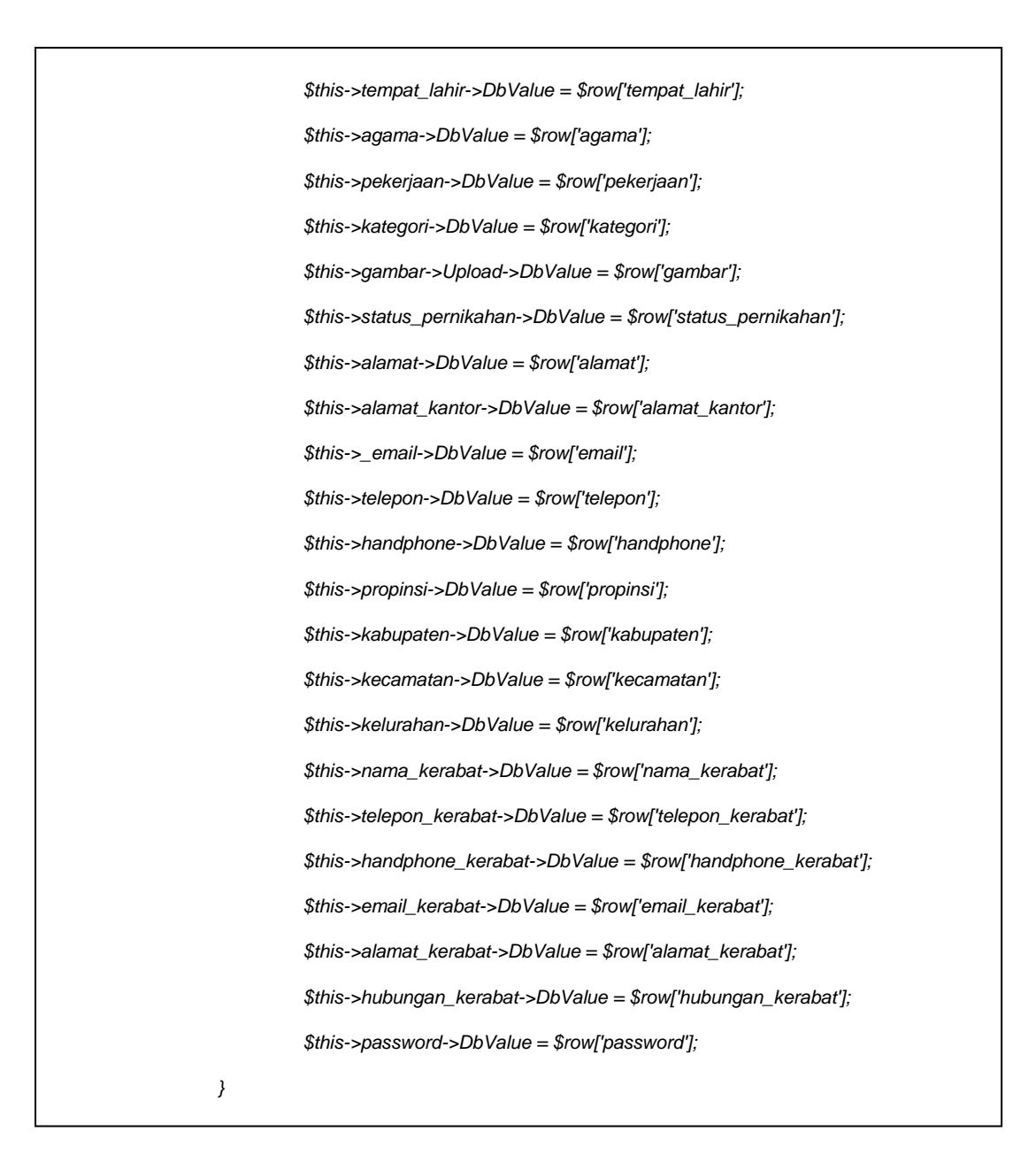

*Segmen program* 4.16 Form Master Biodata Pasien Di Perawat

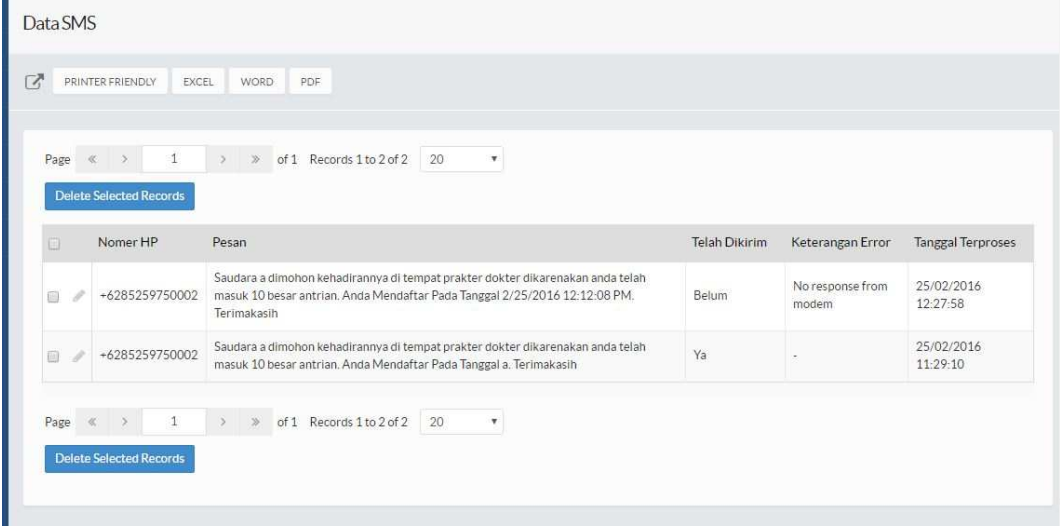

# Gambar 4.18*Form Designer* untuk Form Data Sms Perawat

Form data sms perawat digunakan oleh perawat untuk melihat laporan pengiriman sms tentang nomor antrian kepada pasien yang akan berkonsultasi dengan dokter.

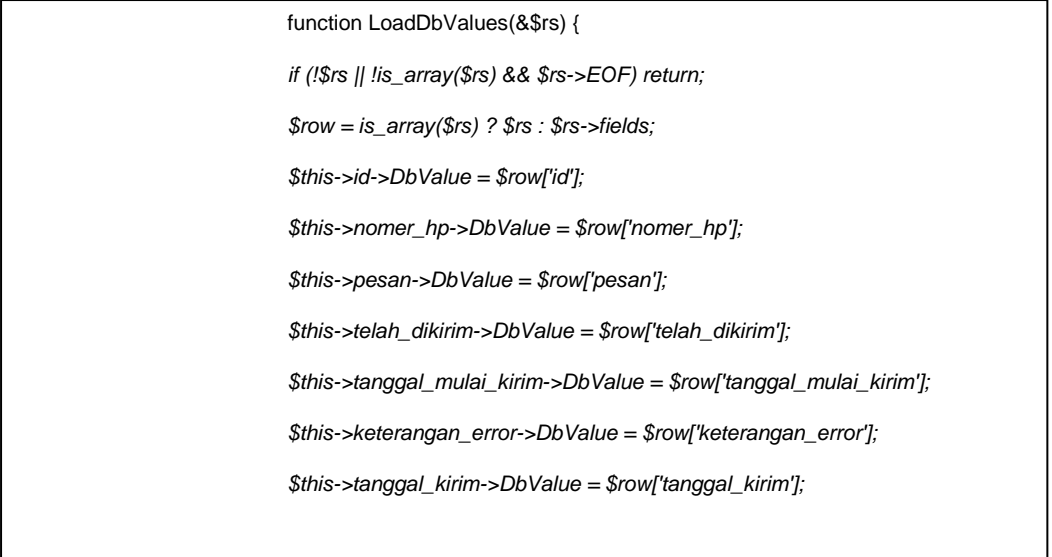

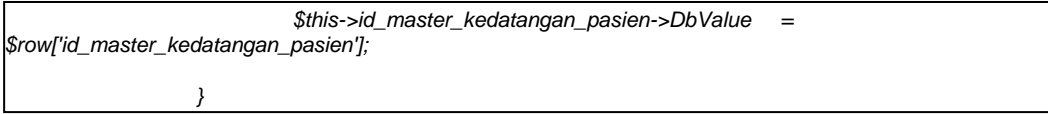

*Segmen program*4.17 Form Data Sms Perawat

# **4.2.2.19 Form Pogram SMS**

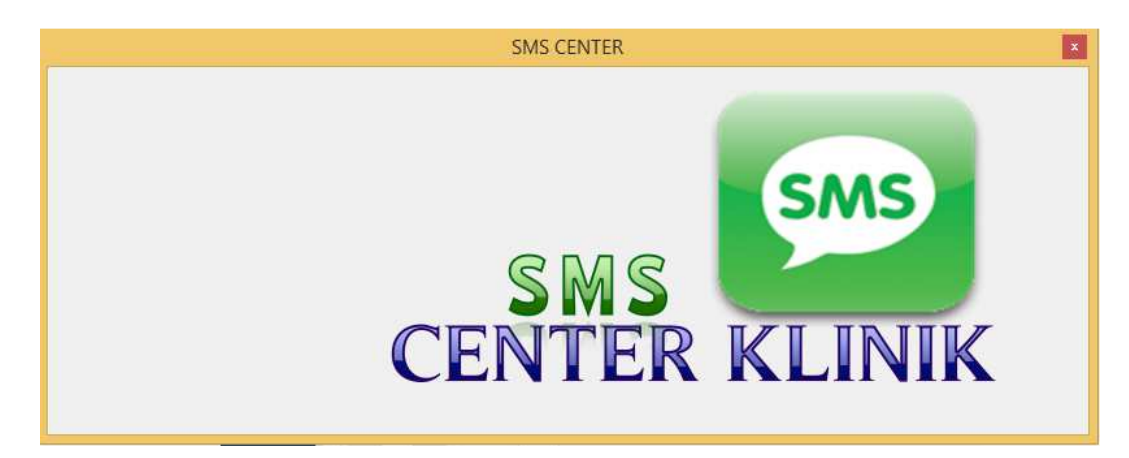

Gambar 4.19*Form Designer* untuk Form Pogram SMS

Form pogram sms adalah software untuk pengiriman sms.

```
Sub kirim_sms(nomer_hp, pesan, id) 
objMessage.Recipient = nomer_hp 
objMessage.Data = pesan 
      Dim a As VariantType 
    a = objGsm.Send(objMessage) Dim keterangan_error As String 
     Dim telah_dikirim As String = it
    If GetResult() = 0 Then
keterangan_error = "-" 
telah dikirim = "v"
    Else
keterangan_error = objGsm.GetErrorDescription(objGsm.LastError) 
      End If 
     Dim tanggal_mysql = DateTime.Now.ToString("yyyy-MM-ddHH:mm:ss") 
Katasql = "UPDATE sms_keluar SET tanggal_kirim='" &tanggal_mysql& "' ,telah_dikirim='" &telah_dikirim&
        "', keterangan_error='" &keterangan_error& "' WHERE id=" & id 
koneksi.Execute(Katasql)
```
End Sub

Sub Cari\_shift\_aktif()

 Dim day As Integer = If((CInt(DateTime.Now.DayOfWeek) = 0), 7, CInt(DateTime.Now.DayOfWeek)) ' samadenganphp

 Dim jam As String = DateTime.Now.ToString("HH:mm:ss") Dim tanggal\_mysql = DateTime.Now.ToString("yyyy-MM-dd")

Katasql = "SELECT kode FROM master\_dokter"

 Dim rs\_dokter As New ADODB.Recordset rs\_dokter = koneksi.Execute(Katasql)

While  $rs$  dokter. $EOF = False$ 

Katasql = "SELECT nama\_shift FROM master\_shift WHERE hari=" & day &" AND TIMEDIFF("" & jam & "',jam\_awal) >=0 AND TIMEDIFF('" & jam & "',jam\_akhir) <=0 AND kode\_dokter='" &rs\_dokter.Fields("kode").Value & "' "

Dim rs\_shift\_aktif As New ADODB.Recordset

rs\_shift\_aktif = koneksi.Execute(Katasql)

Dim nama\_shift As String = ""

If (rs\_shift\_aktif.EOF = False) Then

nama\_shift = rs\_shift\_aktif.Fields("nama\_shift"). Value

End If

If nama\_shift<> "" Then ' ada shift yang aktifuntukdoktertersebut

Katasgl = "SELECT \* FROM master\_kedatangan\_pasien WHERE nama\_shift='" &nama\_shift& "' AND tanggal\_shift='" & tanggal\_mysql& "' AND kode\_dokter='" &rs\_dokter.Fields("kode").Value & "' AND apakah\_sudah\_datang='t' ORDER BY id ASC LIMIT 10"

 Dim rs\_kedatangan As New ADODB.Recordset rs\_kedatangan = koneksi.Execute(Katasql)

While  $rs$ <sub>\_kedatangan.EOF</sub> = False

If rs\_kedatangan.Fields("apakah\_sudah\_kirim\_sms").Value = "t" Then

koneksi.BeginTrans()

"' "

Katasql = "SELECT handphone FROM master\_biodata WHERE nomor\_biodata='" &rs\_kedatangan.Fields("nomor\_pasien").Value &

Dim rs\_hp As New ADODB.Recordset

rs\_hp = koneksi.Execute(Katasql)

' insertketabelsms\_keluar Dim pesan As String = ""

pesan = "Saudara " &rs\_kedatangan.Fields("nama\_lengkap").Value & " dimohonkehadirannya di tempatprakterdokterdikarenakan" & " andatelahmasuk 10 besarantrian. AndaMendaftarPadaTanggal " &rs\_kedatangan.Fields("tanggal\_pendaftaran").Value & ". Terimakasih"

pesan = Replace(pesan, "'", "\'") Katasql = "INSERT INTO

sms\_keluar(nomer\_hp,pesan,tanggal\_mulai\_kirim,id\_master\_kedatangan\_pasien)VALUES('" & "+62" &

rs\_hp.Fields("handphone").Value & "','" &pesan& "','1970-01-01 00:00:00'," &rs\_kedatangan.Fields("id").Value & ")"

koneksi.Execute(Katasql)

' updatekedatanganpasienmenjaditelahterkirimsmsm

Katasql = "UPDATE master\_kedatangan\_pasien SET apakah\_sudah\_kirim\_sms='y' WHERE id=" &rs\_kedatangan.Fields("id").Value koneksi.Execute(Katasql)

koneksi.CommitTrans()

End If

rs\_kedatangan.MoveNext() End While

End If

rs\_dokter.MoveNext() End While

'MsgBox(rs\_shift\_aktif.Fields("nama\_shift").Value)

End Sub

*segmen program* 4.18 Form Pogram SMS

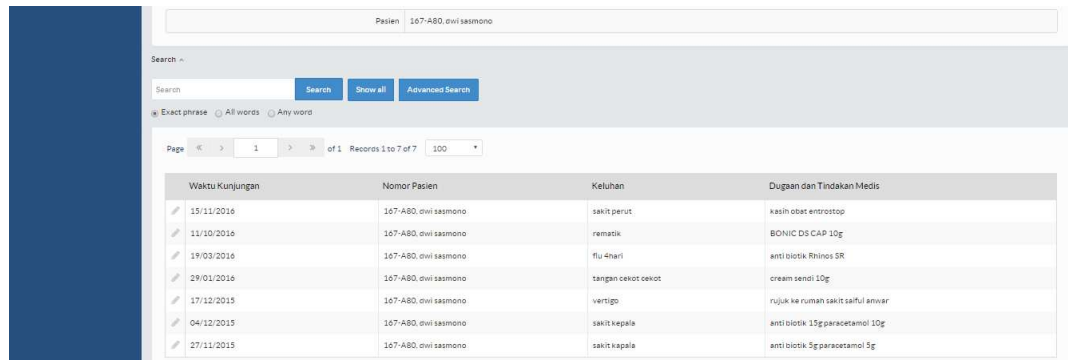

#### **4.2.2.20 Form Riwayat Penyakit Pasien**

Gambar 4.20*Form Designer* untuk Form Riwayat Penyakit Pasien

Form riwayat penyakit pasien digunakan oleh dokter untuk melihat keluhan pasien yang telah terdaftar. Sehingga akan dapat mengetahui tindakan medis yang akan dilakukan. Form ini berisi tanggal kedatangan, nama pasien,keluhan dan tindakan medis.

| // Load DbValue from recordset                            |
|-----------------------------------------------------------|
|                                                           |
| function LoadDbValues(&\$rs) {                            |
| if (!\$rs    !is $arrow$ fray(\$rs) && \$rs->EOF) return; |
| $$row = is$ $array($ frs) ? $$rs : $rs > fields.$         |
| $$this$ ->id->DbValue = $$rowTid$ .                       |
| \$this->nama_dokter->DbValue = \$row['nama_dokter'];      |
| \$this->waktu->DbValue = \$row['waktu'];                  |
| \$this->sejarah->DbValue = \$rowl'sejarah'];              |
| $$this$ ->examination->DbValue = \$rowl'examination'];    |
| \$this->diagnosis->DbValue = \$row['diagnosis'];          |
| \$this->investigasi->DbValue = \$row['investigasi'];      |
| \$this->nomor_pasien->DbValue = \$row['nomor_pasien'];    |
| \$this->nama_lengkap->DbValue = \$row['nama_lengkap'];    |
| \$this->kode dokter->DbValue = \$row['kode dokter'];      |
|                                                           |
| \$this->keluhan->DbValue = \$row['keluhan'];              |
| \$this->dugaan->DbValue = \$rowl'dugaan'];                |
|                                                           |
|                                                           |
|                                                           |
|                                                           |
|                                                           |
|                                                           |

*Segmen program* 4.19 Form Riwayat Penyakit Pasien Di Form Dokter